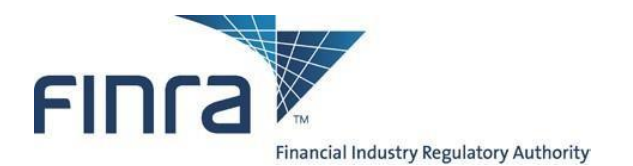

# **FINRA Advertising Regulation Batch Submission of Filings, Version 3 (Last updated: December 15, 2021)**

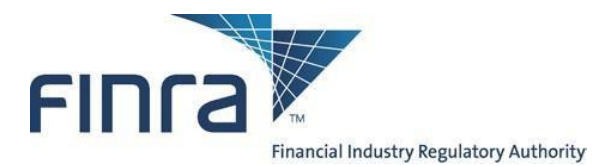

# **Table of Contents**

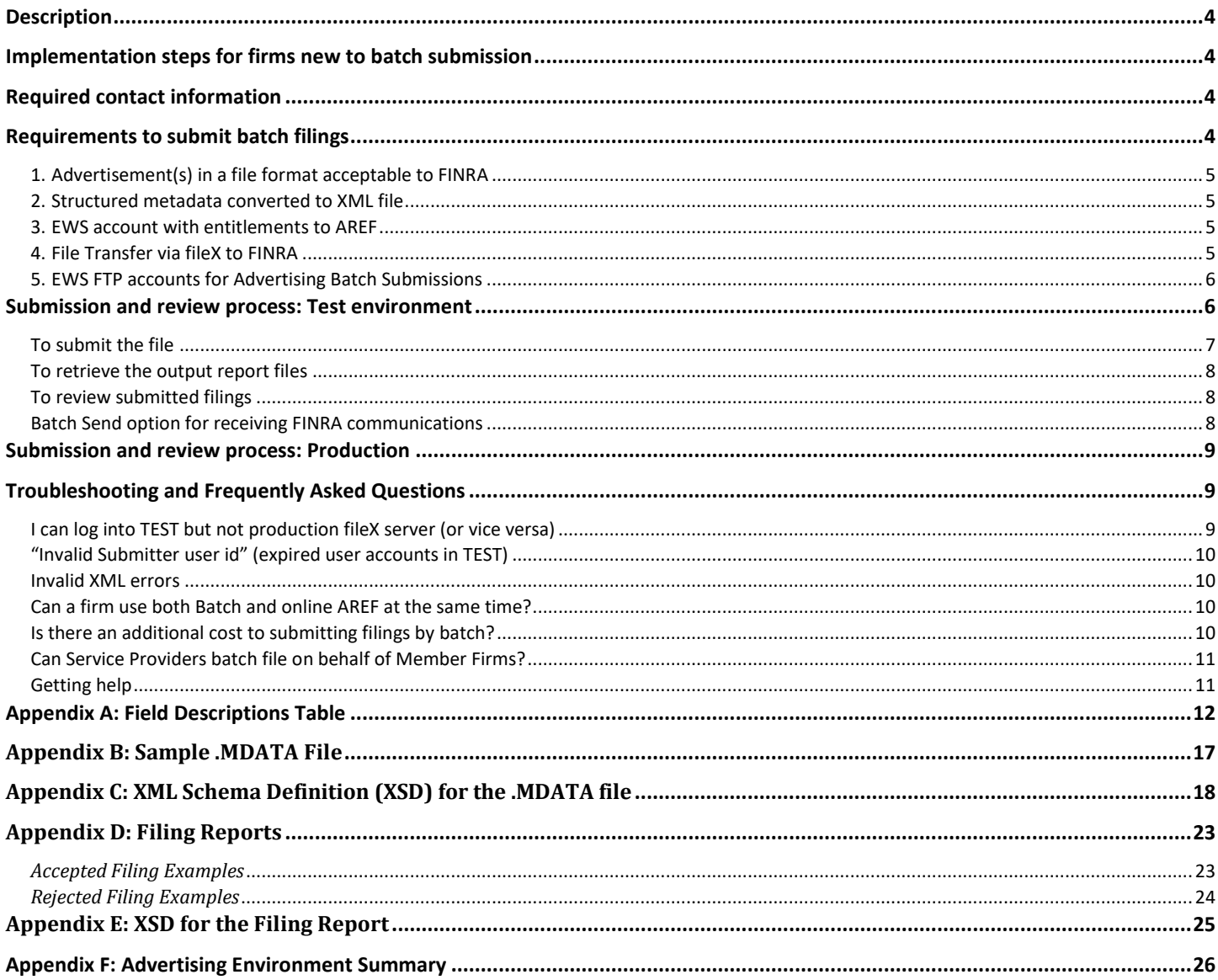

# **Document location**

This document is available on FINRA.org via a link at the bottom of this page: http://www.finra.org/industry/advertising-regulation-electronic-files

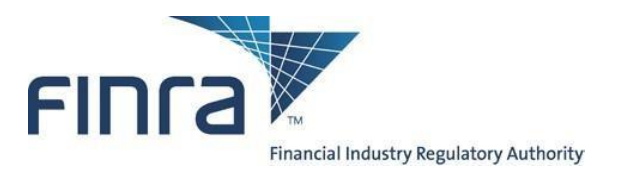

# **Revision History**

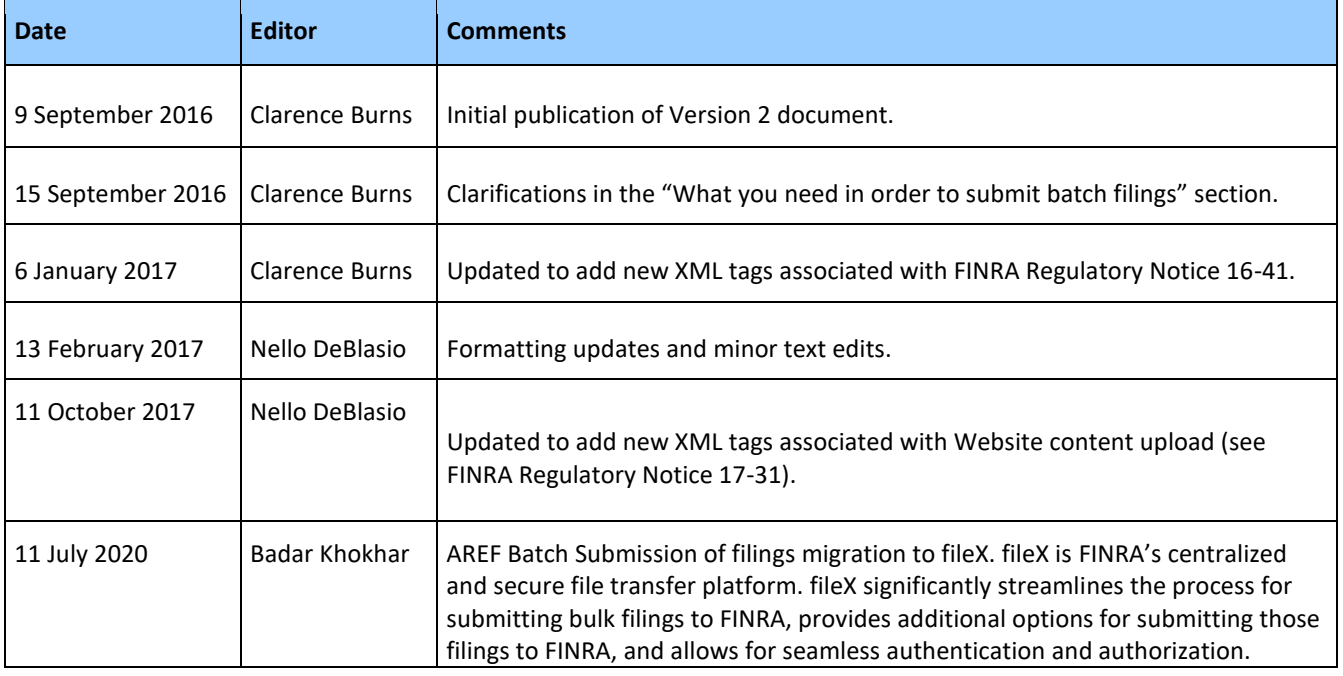

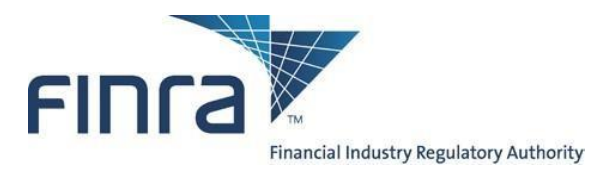

#### <span id="page-3-0"></span>**Description**

Through the use of XML meta data files as well as associated documents are transmitted via fileX protocols (SFTP, HTTPS Rest & S3 Direct). Batch Submission enables FINRA member firms to submit a large volume of Advertising filings directly to a secure server and to automate and streamline the submission process.

Firms with a high volume of advertisements (typically around 500 per year or more) may find that batch submission is more efficient than manually submitting pieces to FINRA one at a time using the AREF (Advertising Regulation Electronic Filing) web site.

#### <span id="page-3-1"></span>**Implementation steps for firms new to batch submission**

Typically, the steps to start using Batch Submission look like the following:

- 1. Read this document thoroughly;
- 2. Read the fileX user guide thoroughly; [Click Here for fileX Details](https://www.finra.org/fileX)
- 3. Have a preliminary conversation with FINRA;
- 4. Acquire all necessary accounts and verify connectivity to FINRA;
- 5. Settle upon an FTP mechanism or FTP client software;
- 6. Develop XML-constructor software, working through any questions with FINRA;
- 7. Upload several test filings to FINRA's Customer Test Environment (TEST) and work out any issues with XML formatting and the upload process;
- 8. Acquire verification from FINRA that the test files were received properly;
- 9. Begin uploading actual advertisements to FINRA's production servers.

### <span id="page-3-2"></span>**Required contact information**

FINRA makes announcements regarding AREF and the Advertising batch submission system. Therefore, please provide contact information for both a technical contact as well as a business contact. It is strongly recommended that this information is kept updated. Please send the contact information to Advertising-Technology@finra.org.

#### <span id="page-3-3"></span>**Requirements to submit batch filings**

To submit batch filings, the following **five** items are required:

- 1. Advertisement(s) in a file format acceptable to FINRA
- 2. Structured metadata in an XML file format,
- 3. EWS account with entitlements to AREF,
- 4. SFTP, HTTPS REST, or S3 Direct access to FINRA via fileX,
- 5. EWS machine to machine(FTP) accounts for Advertising Batch Submissions
	- a) FINRA Test Environment FTP account
	- b) FINRA Production FTP Accounts

**Note that the accounts in numbers 3 and 5 are distinct accounts, each with their own username and password.**

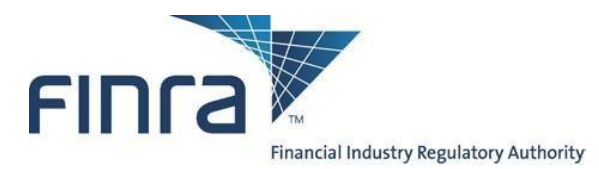

## <span id="page-4-0"></span>1. *Advertisement(s) in a file format acceptable to FINRA*

You must have all files to be submitted, including the advertisements themselves in a file format acceptable to FINRA (PDF, audio-video, and MS Office formats), together with the associated metadata required for submission (e.g., date of first use, name of principal that approved the communication, whether the communication will be preceded or accompanied by a prospectus, etc.).

### <span id="page-4-1"></span>2. *Structured metadata converted to XML file*

You will also have to develop a tool to consolidate all structured data (See Appendix A for a full list of data requirements) into a single batch file that conforms to the XML schema definition (See Appendix C). This file must be suffixed by ".mdata" to be processed.

#### <span id="page-4-2"></span>3. *EWS account with entitlements to AREF*

Access to the vast majority of FINRA systems is controlled by FINRA EWS (Enterprise Web Security) accounts. Typically, users of FINRA systems need only one username and password to access all applications to which they are entitled.

To submit Advertising batch filings, two accounts are needed: one to allow the machine to machine (FTP) communication to transfer the file via fileX, and one web(human) account to access AREF (Advertising Regulation Electronic Filing).

If your firm is currently submitting advertisements electronically to FINRA, then you already have at least one user with entitlements to AREF, and those credentials could be used.

If your firm does not currently submit electronically, you can ask your firm account administrators – the people at your firm who have the rights to create EWS accounts – to create and entitle a new account.

If you cannot determine your account administrators, please call the FINRA Call Center at (800) 321-6273 and select option 1 for entitlements questions. The operator can help you more easily if you know your firm's CRD number.

#### <span id="page-4-3"></span>4. *File Transfer via fileX to FINRA*

You will need to determine whether or not your firm has already established access to FINRA's fileX servers in order to submit other regulatory information. The Regulation Filing Administrator within your firm can provide you with this information. Questions regarding obtaining access to the system can be directed to (800) 321-6273.

Note that while most FTP clients can support the technical requirements of Batch Submission, FINRA does not provide technical support for any client software. Firms need to understand that it is their responsibility to be sufficiently proficient with their applications.

1. HTTPS Rest (port 443), SFTP (port 22), and S3 Direct protocols are supported. Please refer to the fileX user guide for additional information regarding the various supported file transfer protocols; [Click Here for fileX Details](https://www.finra.org/fileX)

The SFTP option requires FINRA to open a port on its firewall, tied to a specific source IP address on the customer's side. This process requires a bit of paperwork and a lead time measured in weeks.

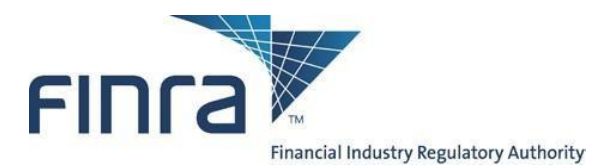

## <span id="page-5-0"></span>5. *EWS FTP accounts for Advertising Batch Submissions*

Beyond the ability to connect and transmit via fileX to FINRA (described above), you will also need machine to machine(FTP) credentials. These credentials are just for the fileX server and are completely different from the normal FINRA EWS (Enterprise Web Security) credentials that are used for most web-based applications.

You will need a separate account for both the Test and Production environments.

#### **a. FINRA Test Environment FTP Accounts**

If your firm does not have an FTP test account, please send an email to Advertising-Technology@finra.org requesting a test FTP account be set up for submitting Advertising Batch Submissions. An account will be provided.

#### **b. FINRA Production FTP Accounts**

If your firm does not already have an FTP account, the "FINRA Entitlement Form FILE TRANSFER Applications FTP User" form can be obtained by calling the FINRA Gateway Call Center at (301) 869-6699.

Within Section 4 – Entitlement Privileges, please select the checkbox labeled, "ADV File Transfer" to add or remove entitlements for Advertising File Transfers.

Please note that this form must be signed by one of the following:

- FINRA Account Administrator
- Executive Representative
- Direct Owner
- Indirect Owner
- Executive Officer

Accounts on the production and test FTP servers are not synchronized, so even if you create an account with the same username on both servers, the passwords can be different, and changes to one will not cascade to the other.

#### <span id="page-5-1"></span>**Submission and review process: Test environment**

The below instructions refer explicitly to FINRA's **Test Environment**, which is a sandbox offered to firms who are developing automated interfaces to FINRA's systems, and populates only QC databases on FINRA's side (not actual production systems).

This test environment should be used by firms to **test** the batch submission process (with help from FINRA), **before using the production system**.

**Submissions or other actions in the test environment will have no effect on actual filings by your firm within the production system.** 

The test environment is not covered by an SLA, and is therefore not guaranteed to be up at all times, particularly evenings and weekends.

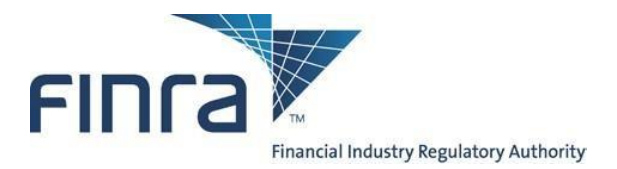

The following environment- specific variables are to be used for the test environment:

- AREF Online Test environment is: **http://firms1.qa.finra.org/firm-gateway**
- fileX (Lower QA) Test Batch FTP Server: Please view the 'Environment and Connectivity' section of the fileX user guide; [Click Here for fileX Details.](https://www.finra.org/fileX)

#### <span id="page-6-0"></span>*To submit the file*

- Connect to the FINRA fileX Severs via selected protocol (SFTP,HTTPS REST, or S3 Direct) refer to appendix F for server.
- Authenticate in with a valid FTP account and password
- Note that the FTP servers will lock out an account after 3 consecutive failed attempts to connect, so verify your username and password carefully if you experience an error.
- The diagram below illustrates FINRA's batch submission folder structure. Note the two child folders: one is used to deposit files ("in") and a different folder is used to retrieve FINRA submission reports ("out"). Change your directory to the adv/in folder.

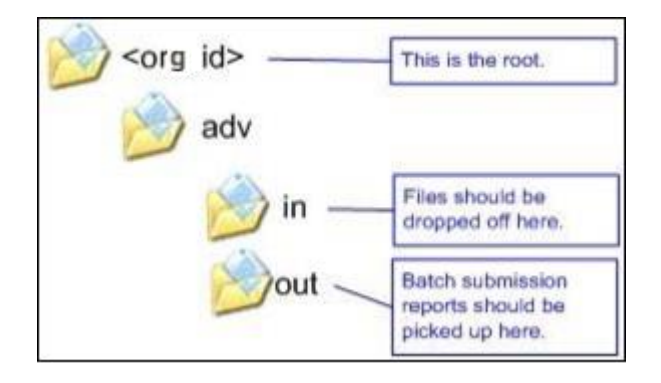

- For file submissions: cd **adv/in**
- For report & communication retrievals: **cd adv/out**
- For archived file submission: cd **adv/in\_arcv**
- Each submission must be accompanied by its own meta-data file. This is being done due to the complexity of tracking more and larger files for multiple communications back to a single meta-data file and still being able to provide accurate timely responses to firms for submissions.
- When uploading files as part of an ADV submission, the meta-data file MUST be the LAST file uploaded. This file will act as an end of submission marker for FINRA letting us know that all files necessary for the submission have been successfully loaded to FINRA. As the meta-data file validation starts the process, we can be assured that all files identified within the meta-data reside within processing, thus eliminating the need to set aside submissions and wait for files that have not yet arrived at FINRA.
- As a matter of process, we ask that no communication be resubmitted once the meta-data file has been transmitted until the Filing Report has been received by the firm. This ensures that the second submission does

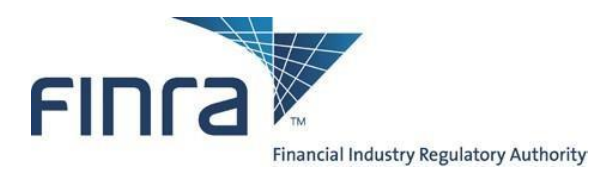

not get rejected as a duplicate submission. This is required to ensure we have proper time to reset the environment with regard to files previously submitted.

• Allow the transfer of the file to complete, then view your transmitted file in the adv/in\_arcv directory.

#### <span id="page-7-0"></span>*To retrieve the output report files*

Batch files will be processed Monday through Friday 0000 – 2300 Eastern Time every 10 minutes. However, due to the acceptance of larger file sizes, there could be some delays during peak transmission times. Once the file processing cycle has started, another cycle will not start until the current cycle finishes. With larger files come higher transfer rates between servers which may cause a few cycle times to exceed 10 minutes.

Files may be sent over to FINRA on non-business days, but will not be processed until the next business day.

After the processing of your filing is complete, the requested filing report formats are placed back into your fileX directory. The first file is a text formatted output report (See Appendix D) called RPT\_xxxxx.txt (where xxxxx is the complete filename you uploaded to FINRA). The second file is an XML formatted output report (See Appendix B) called RPT\_xxxxx.xml.

We changed the format of the file name of the Filing Report to provide you more information without having to open and parse the report itself. The new Filing Report will have a file name in the format: <mdatafilename>\_<UID1>\_[FINRA Reference Number | REJETESTD].[TXT | XML] (examples: <mdatafilename>\_<UID1>\_FX2014-0404-0148.TXT or <mdatafilename>\_<UID3>\_REJETESTD.XML)

We changed the XML schema for the Filing Report to simplify it and allow for better detail reporting of rejected submissions. Where possible we give as an extensive validation as the data submitted allows. The goal is to make completing the submission process as easy as possible. Samples of both the XML and TXT Filing Report formats are provide at the end of this document.

As a matter of general practice, the output file should be available in the "out" folder within one hour from the time the file is uploaded to fileX.

Reminder: the output files are retrieved from the "out" folder, not the "in" folder where the files are dropped off.

Get your output reports (Example: Get RPT\_xxxxx.xml or Get RPT\_xxxxx.1)  $\Box$ 

#### <span id="page-7-1"></span>*To review submitted filings*

Following the submission, you can review the packets using the AREF online system (refer to the [New](http://www.finra.org/sites/default/files/AREF_FG_Nav_Guide.pdf) [System](http://www.finra.org/sites/default/files/AREF_FG_Nav_Guide.pdf) [Navigation](http://www.finra.org/sites/default/files/AREF_FG_Nav_Guide.pdf) [guide\).](http://www.finra.org/sites/default/files/AREF_FG_Nav_Guide.pdf) 

### <span id="page-7-2"></span>*Batch Send option for receiving FINRA communications*

This option is only available for filings submitted to FINRA via the Batch submission process. Please note that whether a firm uses this option or not, all communications will remain available through AREF.

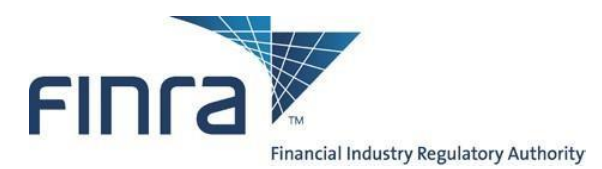

The Batch Send of FINRA Communication letters is activated on a filing by filing basis via use of the optional 'BatchSendFl' tag. Firm participation of the Batch Send Process must be explicitly declared submitting a filing. If a firm does not supply the XML tag 'BatchSendFl' or supplies a value not = 'Y', then the FINRA communication letters associated with that filing will not be available to the firm via fileX.

The communications will be delivered as PDF files. The Member firm can retrieve the PDF files and process them as is. As multiple communications can be sent referencing the same submission, FINRA recommends that firms' scripts include an explicit removal of the file from the FTP "out" directory on the FINRA FTP server once the document has been retrieved.

The File Name will be the FINRA Reference number (RPT\_F[R|X]YYYY-MMDD-NNNN) assigned to the filing at the time it is submitted, followed by a B and a 3-digit number representing the communication sequence number. For released filings, the seq. number will be followed by the 8-character Final Result code. The full file name will look like "RPT\_FX2014-0404-0148\_B002.PDF" or "RPT\_FR2014- 04040135\_B003\_OK.PDF". Values that can appear here are the same values that currently appear in the AREF Cabinet (OK, REVISE, DONOTUSE, etc.).

## <span id="page-8-0"></span>**Submission and review process: Production**

The below instructions refer explicitly to FINRA's **production environment**.

**Submissions in the Production environment will be treated as actual filings by your firm.**

FINRA's test environment mirrors the production environment. So, once you have completed all test processes and are ready to use the production system, the instructions that precede this section remain the same, except for the following environment-specific variables:

- Production AREF Application environment is: **https://firms.finra.org**
- FINRA fileX Batch Server is: Please view the 'Environment and Connectivity' section of the fileX user guide; [Click Here for fileX Details.](https://www.finra.org/fileX)

#### <span id="page-8-1"></span>**Troubleshooting and Frequently Asked Questions**

#### <span id="page-8-2"></span>*I can log into TEST but not production fileX server (or vice versa)*

Accounts on the production and TEST(Lower QA) fileX servers are not synchronized, so even if you create an account with the same username on both servers, the passwords can be different, and changes to one will not cascade to the other.

To change the TEST password the administrator (using his or her production account and password must log on to the TEST web site.

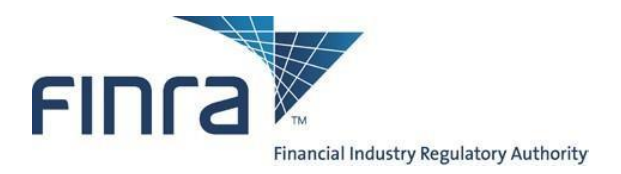

#### <span id="page-9-0"></span>*"Invalid Submitter user id" (expired user accounts in TEST)*

Two sets of credentials are needed to execute a batch submission:

- the FTP account, which allows the file to be transferred, and
- the AREF Website user (FINRA EWS) account, the username of which is embedded in the XML and allows access to the Advertising systems. Prior to using an AREF Website user account within a batch submission, the user must first log in to AREF in Firm Gateway [\(https://firms.finra.org/\)](https://firms.finra.org/) and fill out the Registration Information. The batch submission will fail if the account does not have the Registration Information and will display this error.

The second of those accounts (the EWS account) is subject to periodic deletion as part of an occasional refresh of the TEST databases.

If you should be testing in TEST and receive a Batch Submission report with an error message similar to the below message, it is likely that the EWS account, while still valid, has been deleted from the TEST environment:

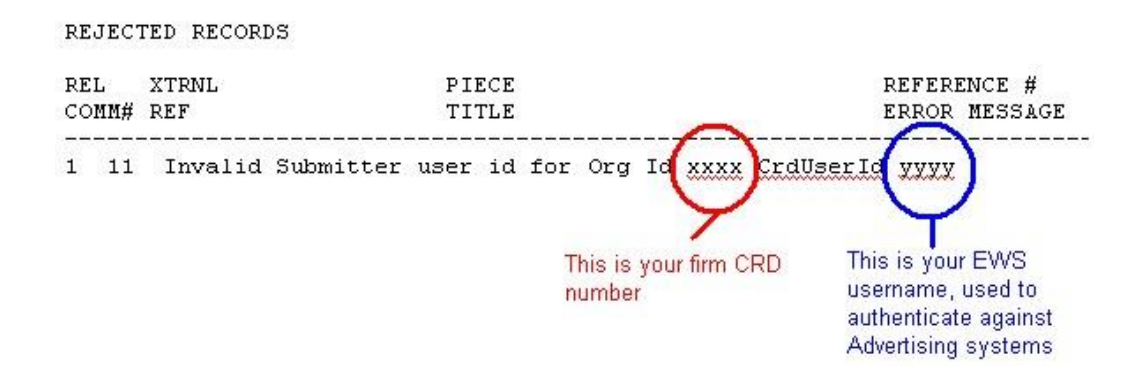

To correct this, please ensure that you are using the correct account – the EWS account, and not the FTP account.

#### <span id="page-9-1"></span>*Invalid XML errors*

XML is a standard protocol for representing structured data. This standard allows and disallows various characters. Disallowed characters often have a substitute string that will be translated to that character. For just one example, the special character "&" (ampersand) causes a failure in XML. If you wish to use it literally, you must use "&" for the ampersand character. Please consult the XML standard for more details.

#### <span id="page-9-2"></span>*Can a firm use both Batch and online AREF at the same time?*

Yes, both batch and online AREF work together. A firm can submit some filings by batch and others online. Filings submitted by batch can be viewed online and online is used to submit subsequent communications if they are not included in the original submission.

### <span id="page-9-3"></span>*Is there an additional cost to submitting filings by batch?*

There is no additional cost for filing by batch. Filing charges are the same whether the filing is submitted by batch, by online AREF or by hard-copy.

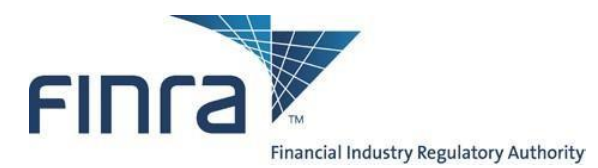

## <span id="page-10-0"></span>*Can Service Providers batch file on behalf of Member Firms?*

Service providers are defined as organizations who are not FINRA Member Firms, but whom have been engaged by FINRA Members Firms to process work on behalf of those firms. The AREF System does not directly support Service Providers and FINRA does not maintain a relationship with Service Providers for purposes of AREF. However, individual Member Firms are free to engage Service Providers to perform work on their behalf.

If a FINRA Member Firm does engage a Service Provider, the Member Firm is responsible for providing all access, including user IDs and passwords, to that Service Provider as indicated in the several sections above. Additionally, the Member Firm remains responsible for all connections and filings the Service Provider makes on behalf of that Member.

If a Service Provider is engaged by more than one Member Firm, each Member Firm must provide the Service Provider with a separate account for each firm.

#### <span id="page-10-1"></span>*Getting help*

To access important information about AREF, please visit: [Click Here for AREF Batch Submission Details](https://www.finra.org/rules-guidance/key-topics/advertising-regulation/how-to-file)

To access important information about fileX, please visit: [Click Here for fileX Details](https://www.finra.org/fileX)

For questions about the review process and any business requirements, please contact Advertising Regulation at (240) 386- 4500.

For technical assistance, please contact the FINRA Call Center at (800) 321-6273, and specify that your issues are with the "**Batch Submission feature for Advertising Regulation**" and whether you are executing in our test or production environment. The call center will route your query to the Technology group that supports Batch Submission.

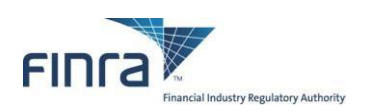

# <span id="page-11-0"></span>**Appendix A: Field Descriptions**

### **Table**

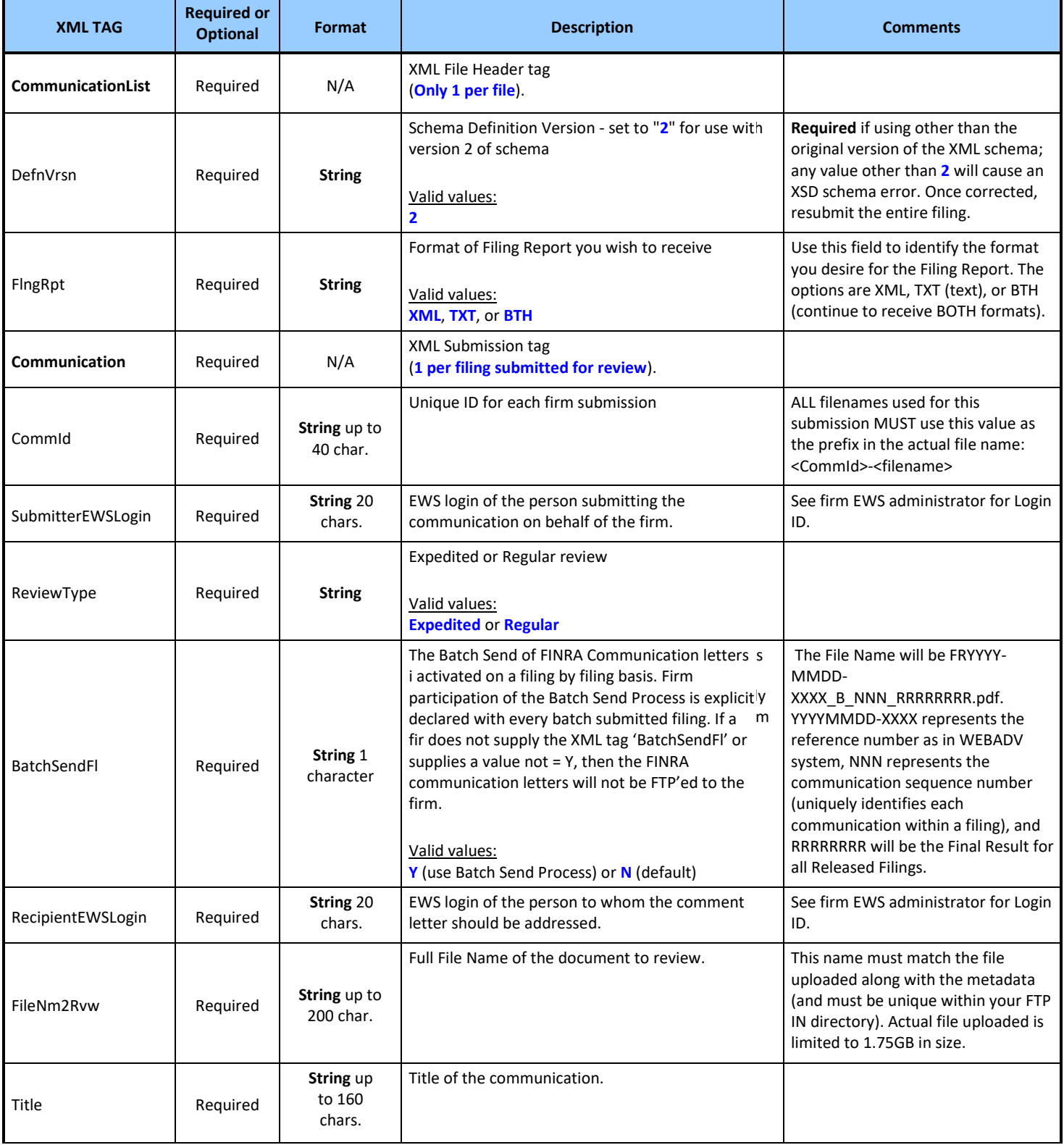

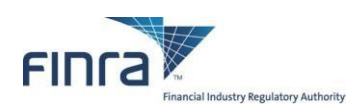

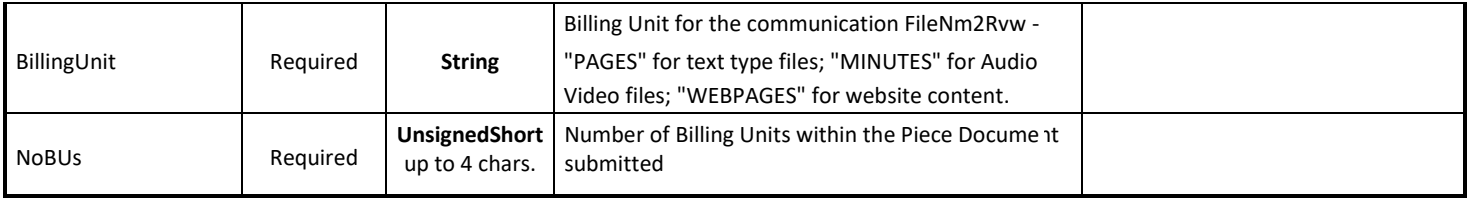

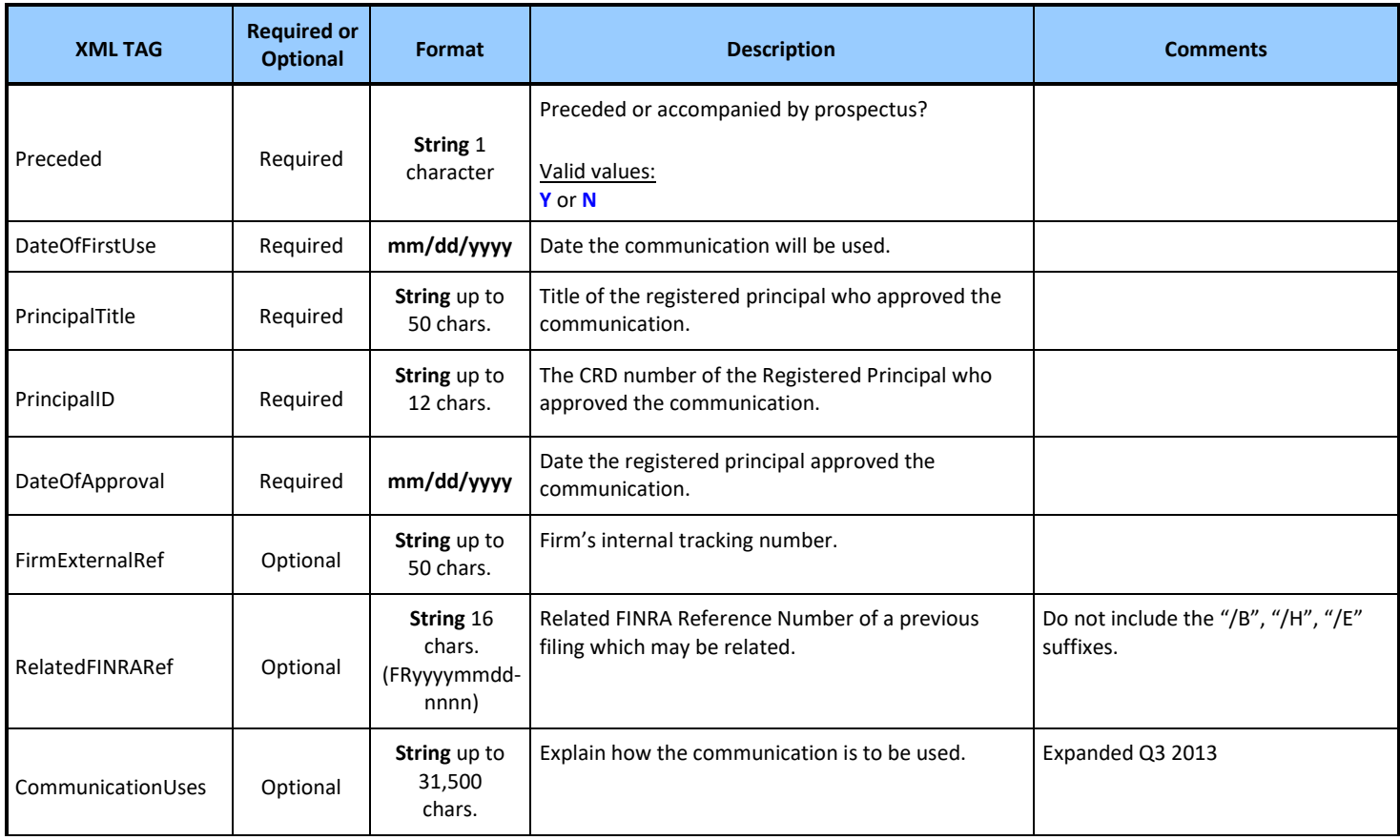

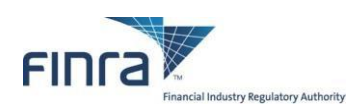

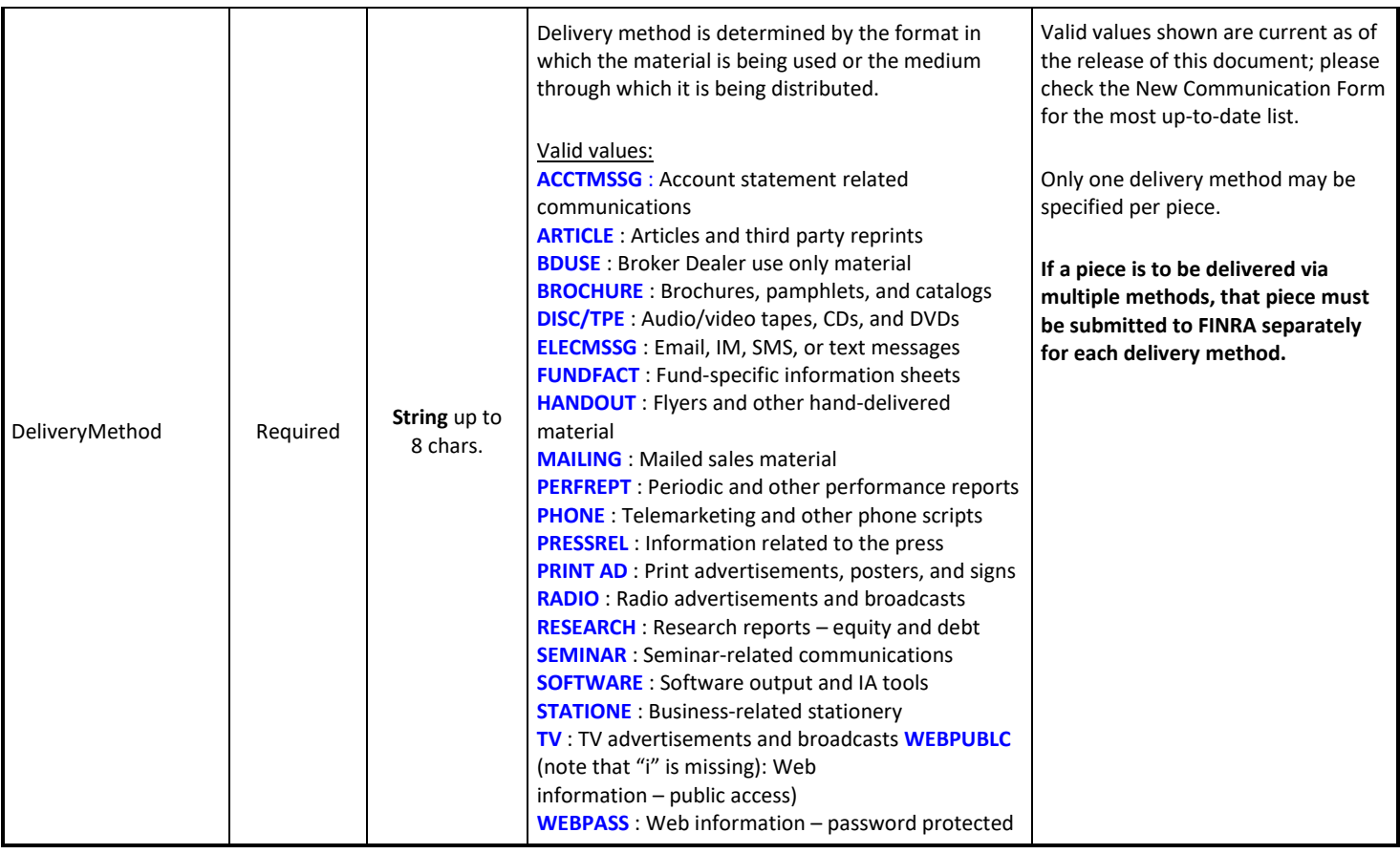

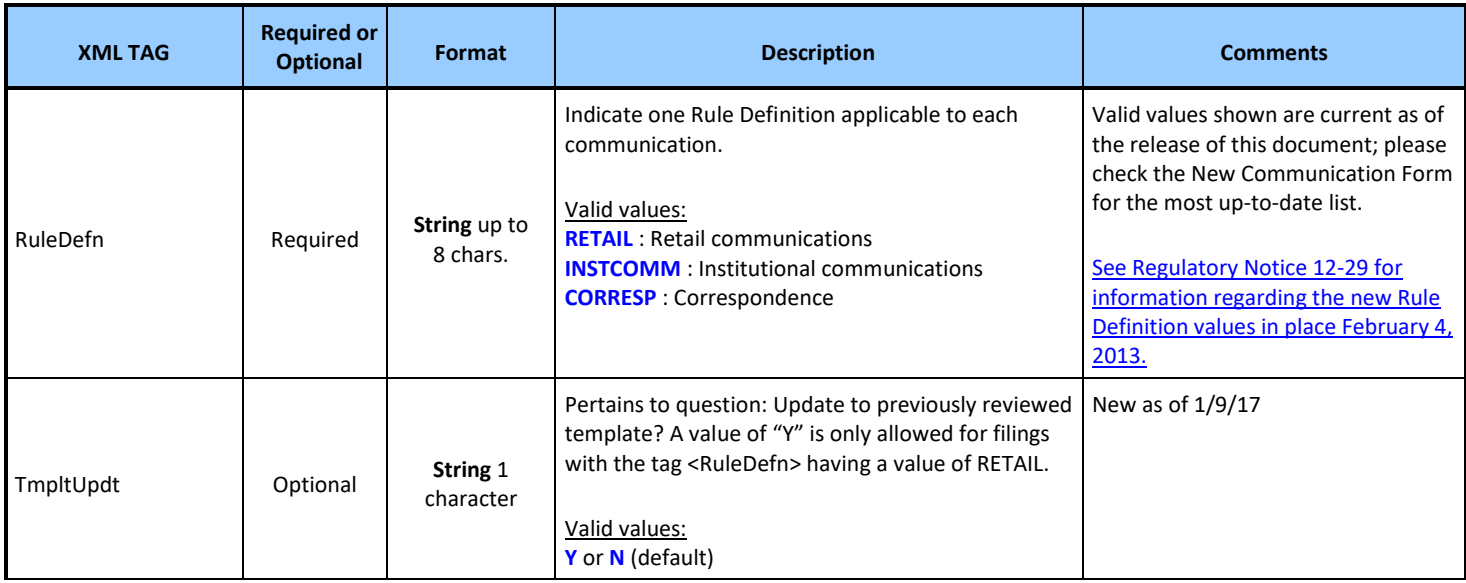

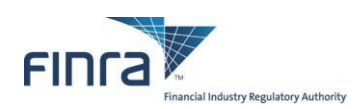

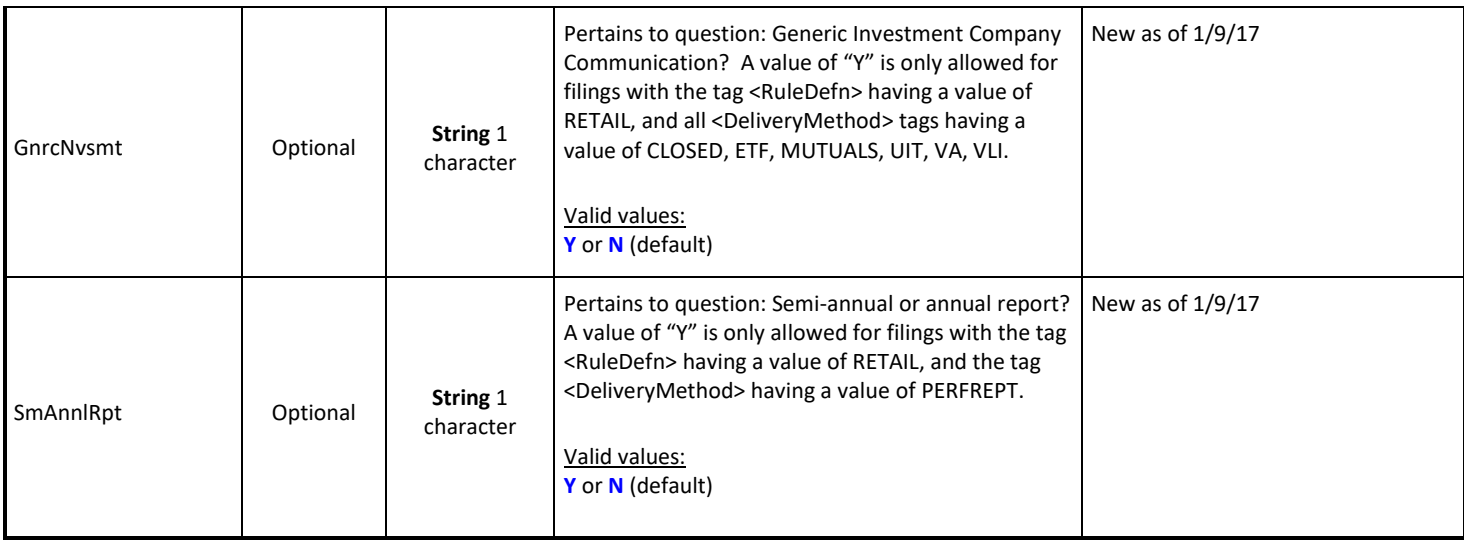

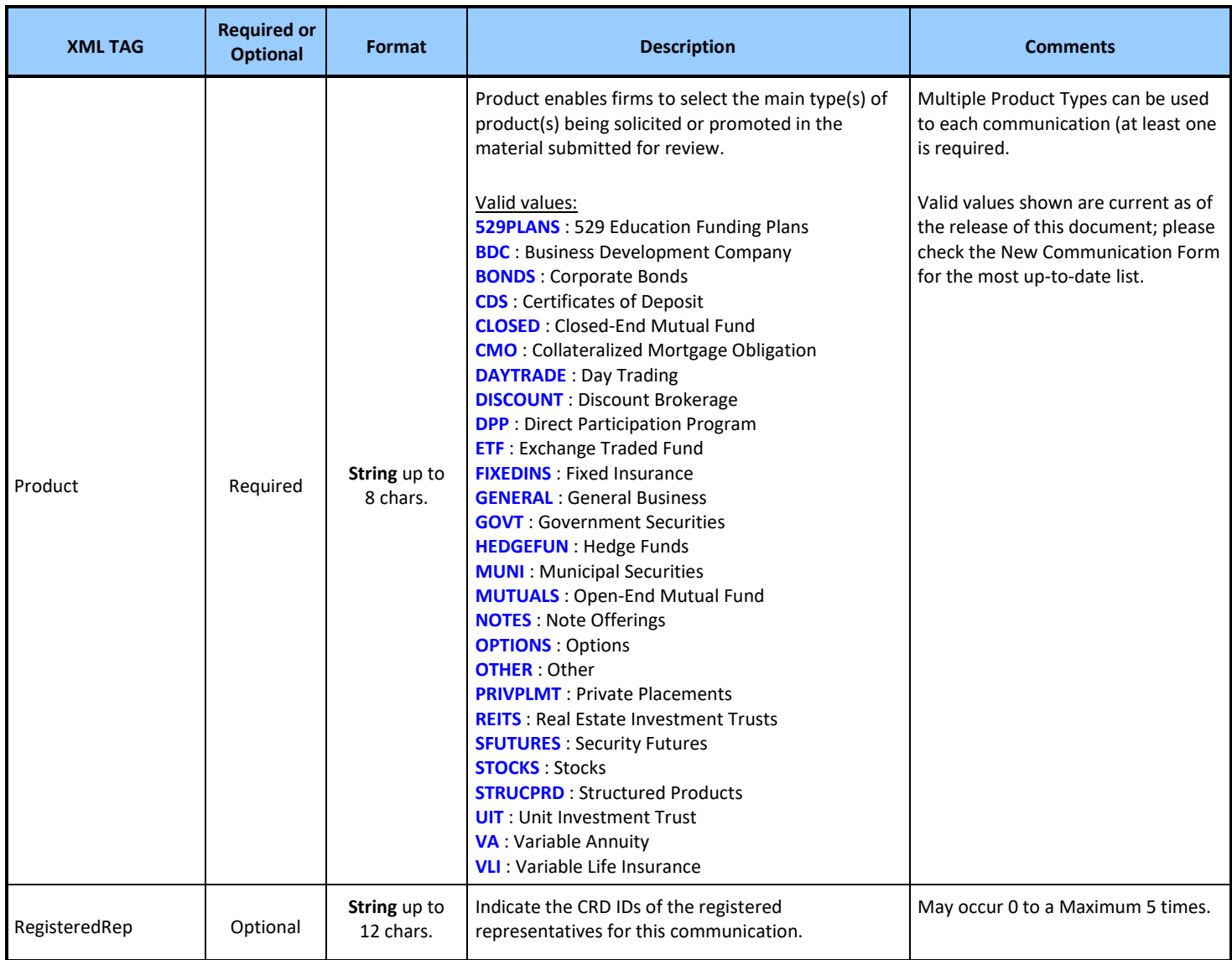

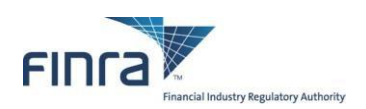

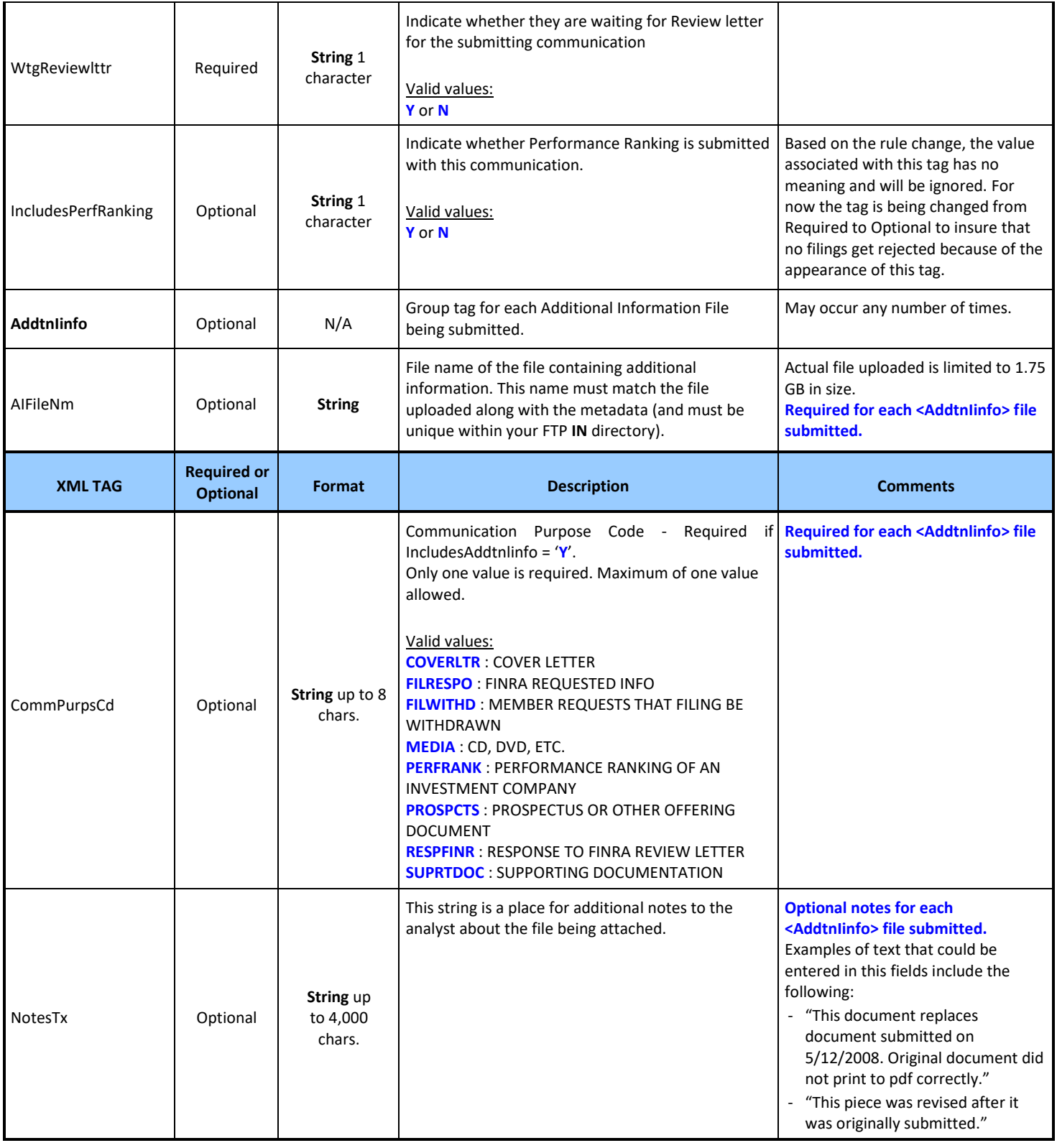

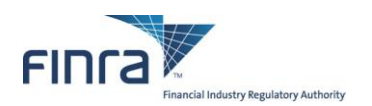

## <span id="page-16-0"></span>**Appendix B: Sample .MDATA File**

This is an example of a valid .mdata file

```
<?xml version="1.0" encoding="UTF-8"?>
<!--Sample XML file generated by XMLSpy v2015 rel. 3 sp1 (x64) (http://www.altova.com)-->
<CommunicationList xmlns:xsi="http://www.w3.org/2001/XMLSchema-instance"
xsi:noNamespaceSchemaLocation="ADV%20Batch%20Schema%20V2.xsd">
       <DefnVrsn>2</DefnVrsn>
       <FlngRpt>XML</FlngRpt>
       <Communication>
              <CommId>CID201600001</CommId>
              <SubmitterEWSLogin>SAMPLE1</SubmitterEWSLogin>
              <ReviewType>REGULAR</ReviewType>
              <BatchSendFl>Y</BatchSendFl>
              <RecipientEWSLogin>SAMPLE1</RecipientEWSLogin>
              <FileNm2Rvw>CID201600001-MYCOMMUNICATION.MOV</FileNm2Rvw>
              <Title>Sample Title</Title>
              <BillingUnit>MINUTES</BillingUnit>
              <NoBUs>2</NoBUs>
              <Preceded>N</Preceded>
              <DateOfFirstUse>09/12/2016</DateOfFirstUse>
              <PrincipalTitle>Chief Compliance Officer</PrincipalTitle>
              <PrincipalID>999999</PrincipalID>
              <DateOfApproval>09/01/2016</DateOfApproval>
              <FirmExternalRef>50characterFirmExternalRefNumber</FirmExternalRef>
              <RelatedFINRARef/>
              <CommunicationUses>Explanation of Purpose of Communication</CommunicationUses>
              <DeliveryMethod>TV</DeliveryMethod>
              <RuleDefn>RETAIL</RuleDefn>
              <TmpltUpdt>Y</TmpltUpdt>
              <GnrcNvsmt>Y</GnrcNvsmt>
              <SmAnnlRpt>Y</SmAnnlRpt>
              <Product>529PLANS</Product>
              <Product>GENERAL</Product>
              <RegisteredRep>999991</RegisteredRep>
              <RegisteredRep>999992</RegisteredRep>
              <RegisteredRep>999993</RegisteredRep>
              <WtgReviewlttr>N</WtgReviewlttr>
              <IncludesPerfRanking>N</IncludesPerfRanking>
              <AddtnlInfo>
                     <AIFileNm>CID201600001-TRANSSCRIPT.PDF</AIFileNm>
                     <CommPurpsCd>SUPRTDOC</CommPurpsCd>
                     <NotesTx>Transcript of commercial.</NotesTx>
              </AddtnlInfo>
              <AddtnlInfo>
                     <AIFileNm>CID201600001-CoverLtr.docx</AIFileNm>
                     <CommPurpsCd>COVERLTR</CommPurpsCd>
                     <NotesTx></NotesTx>
              </AddtnlInfo>
       </Communication>
</CommunicationList>
```
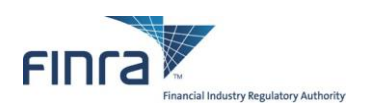

## <span id="page-17-0"></span>**Appendix C: XML Schema Definition (XSD) for the .MDATA file**

**Note** that this is an **XSD**, and not a sample XML document of the type that would be uploaded. FINRA recommends that all filers validate their .MDATA files to be submitted against this XSD BEFORE submitting. This will help eliminate a large number of errors causing files to be rejected.

```
<?xml version="1.0" encoding="utf-8"?>
<xs:schema xmlns:xs="http://www.w3.org/2001/XMLSchema" elementFormDefault="qualified">
    <xs:element name="CommunicationList">
       <xs:complexType>
          <xs:sequence>
             <xs:element name="DefnVrsn" type="xs:string" fixed="2">
                <xs:annotation>
                    <xs:documentation>Schema Definition Version - set to "2" to identify this schema, no value required by submitter</xs:documentation>
                </xs:annotation>
             </xs:element>
             <xs:element name="FlngRpt">
                <xs:annotation>
                    <xs:documentation>Report Type - valid values ("BTH","XML","TXT")</xs:documentation>
                </xs:annotation>
                <xs:simpleType>
                   <xs:union>
                      <xs:simpleType>
                         <xs:restriction base="xs:string">
                            <xs:enumeration value="BTH"/>
                             <xs:enumeration value="TXT"/>
                            <xs:enumeration value="XML"/>
                         </xs:restriction>
                      </xs:simpleType>
                     <xs:simpleType>
                         <xs:restriction base="xs:string">
                            <xs:pattern value="[Bb][Tt][Hh]"/>
                            <xs:pattern value="[Tt][Xx][Tt]"/>
                            <xs:pattern value="[Xx][Mm][Ll]"/>
                         </xs:restriction>
                      </xs:simpleType>
                   </xs:union>
                </xs:simpleType>
             </xs:element>
             <xs:element ref="Communication" minOccurs="1" maxOccurs="1"/>
          </xs:sequence>
       </xs:complexType>
    </xs:element>
    <xs:simpleType name="fileNm">
       <xs:restriction base="xs:string">
          <xs:minLength value="7"/>
          <xs:maxLength value="200"/>
          <xs:pattern value="([A-Za-z0-9])[A-Za-z0-9 ._-]+"/>
       </xs:restriction>
    </xs:simpleType>
    <xs:simpleType name="YNflag">
       <xs:restriction base="xs:string">
          <xs:maxLength value="1"/>
          <xs:pattern value="(Y|N|y|n)"/>
       </xs:restriction>
    </xs:simpleType>
    <xs:simpleType name="dateVal">
      <xs:restriction base="xs:string">
          <xs:pattern value="(0[1-9]|1[012])/(0[1-9]|[12][0-9]|3[01])/20\d{2}"/>
       </xs:restriction>
    </xs:simpleType>
    <xs:element name="Communication">
       <xs:complexType>
          <xs:sequence>
             <xs:element name="CommId" nillable="false">
                <xs:annotation>
                   <xs:documentation>Unique ID for each communication</xs:documentation>
```
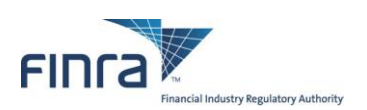

 </xs:annotation> <xs:simpleType> <xs:restriction base="xs:string"> <xs:maxLength value="50"/> <xs:pattern value="([A-Za-z0-9])[A-Za-z0-9 .\_-]+"/> </xs:restriction> </xs:simpleType> </xs:element> <xs:element name="SubmitterEWSLogin" type="xs:string" nillable="false"> <xs:annotation> <xs:documentation>Person submitting the communications on behalf of the firm</xs:documentation> </xs:annotation> </xs:element> <xs:element name="ReviewType" nillable="false"> <xs:annotation> <xs:documentation>Review Type - valid value ("EXPEDITED", "REGULAR")</xs:documentation> </xs:annotation> <xs:simpleType> <xs:union> <xs:simpleType> <xs:restriction base="xs:string"> <xs:enumeration value="EXPEDITED"/> <xs:enumeration value="REGULAR"/> </xs:restriction> </xs:simpleType> <xs:simpleType> <xs:restriction base="xs:string"> <xs:pattern value="[Ee][Xx][Pp][Ee][Dd][Ii][Tt][Ee][Dd]"/> <xs:pattern value="[Rr][Ee][Gg][Uu][Ll][Aa][Rr]"/> </xs:restriction> </xs:simpleType> </xs:union> </xs:simpleType> </xs:element> <xs:element name="BatchSendFl" type="YNflag" nillable="false"> <xs:annotation> <xs:documentation>Batch Send Flag – set to "Y" to get communication letters returned batch; otherwise "N".</xs:documentation> </xs:annotation> </xs:element> <xs:element name="RecipientEWSLogin" nillable="false"> <xs:annotation> <xs:documentation>EWS account of the Person to whom FINRA Letters should be addressed</xs:documentation> </xs:annotation> <xs:simpleType> <xs:restriction base="xs:string"> <xs:minLength value="1"/> <xs:maxLength value="20"/> <xs:pattern value="[A-Za-z0-9]+"/> </xs:restriction> </xs:simpleType> </xs:element> <xs:element name="FileNm2Rvw" type="fileNm" nillable="false"> <xs:annotation> <xs:documentation>Full name of the file to be reviewed</xs:documentation> </xs:annotation> </xs:element> <xs:element name="Title" nillable="false"> <xs:annotation> <xs:documentation>Piece Title of FileNm2Rvw</xs:documentation> </xs:annotation> <xs:simpleType> <xs:restriction base="xs:string"> <xs:maxLength value="160"/> </xs:restriction> </xs:simpleType> </xs:element> <xs:element name="BillingUnit" nillable="false"> <xs:annotation> <xs:documentation>Billing Unit for FileNm2Rvw - "PAGES" for text type files; "MINUTES" for Audio Video files; "WEBPAGES" for website content.</xs:documentation>

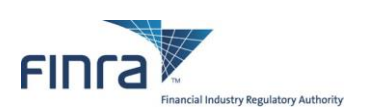

 </xs:annotation> <xs:simpleType> <xs:union> <xs:simpleType> <xs:restriction base="xs:string"> <xs:enumeration value="MINUTES"/> <xs:enumeration value="PAGES"/> <xs:enumeration value="WEBPAGES"/> </xs:restriction> </xs:simpleType> <xs:simpleType> <xs:restriction base="xs:string"> <xs:pattern value="[Mm][Ii][Nn][Uu][Tt][Ee][Ss]"/> <xs:pattern value="[Pp][Aa][Gg][Ee][Ss]"/> <xs:pattern value="[Ww][Ee][Bb][Pp][Aa][Gg][Ee][Ss]"/> </xs:restriction> </xs:simpleType> </xs:union> </xs:simpleType> </xs:element> <xs:element name="NoBUs" nillable="false"> <xs:annotation> <xs:documentation>Number of Billing Units within the Piece Document submitted</xs:documentation> </xs:annotation> <xs:simpleType> <xs:restriction base="xs:string"> <xs:minLength value="1"/> <xs:maxLength value="4"/> <xs:pattern value="[0-9]+"/> </xs:restriction> </xs:simpleType> </xs:element> <xs:element name="Preceded" type="YNflag" nillable="false"> <xs:annotation> <xs:documentation>Preceded or accompanied by prospectus - valid value ("Y", "N")</xs:documentation> </xs:annotation> </xs:element> <xs:element name="DateOfFirstUse" type="dateVal" nillable="false"> <xs:annotation> <xs:documentation>Date of First Uses in MM/DD/YYYY format</xs:documentation> </xs:annotation> </xs:element> <xs:element name="PrincipalTitle" nillable="false"> <xs:annotation> <xs:documentation>Job Title of Registered Principal</xs:documentation> </xs:annotation> <xs:simpleType> <xs:restriction base="xs:string"> <xs:maxLength value="50"/> </xs:restriction> </xs:simpleType> </xs:element> <xs:element name="PrincipalID" nillable="false"> <xs:annotation> <xs:documentation>CRD ID of Registered Principal</xs:documentation> </xs:annotation> <xs:simpleType> <xs:restriction base="xs:string"> <xs:minLength value="4"/> <xs:maxLength value="12"/> <xs:pattern value="[0-9]+"/> </xs:restriction> </xs:simpleType> </xs:element> <xs:element name="DateOfApproval" type="dateVal" nillable="false"> <xs:annotation> <xs:documentation>Approval Date in "MM/DD/YYYY" format</xs:documentation> </xs:annotation> </xs:element> <xs:element name="FirmExternalRef" nillable="true">

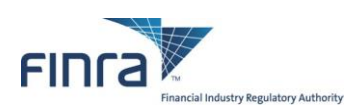

```
 <xs:annotation>
       <xs:documentation>Firm External Reference Number</xs:documentation>
    </xs:annotation>
    <xs:simpleType>
      <xs:restriction base="xs:string">
          <xs:maxLength value="50"/>
       </xs:restriction>
    </xs:simpleType>
 </xs:element>
 <xs:element name="RelatedFINRARef" nillable="true">
    <xs:annotation>
       <xs:documentation>Related FINRA Reference number</xs:documentation>
    </xs:annotation>
    <xs:simpleType>
       <xs:restriction base="xs:string">
          <xs:pattern value="(f|F)(R|r|X|x)20\d{2}-(0[1-9]|1[012])(0[1-9]|[12][0-9]|3[01])-\d{4}"/>
          <xs:pattern value=""/>
       </xs:restriction>
    </xs:simpleType>
 </xs:element>
 <xs:element name="CommunicationUses" nillable="true">
    <xs:annotation>
       <xs:documentation>Explanation how to use communication</xs:documentation>
    </xs:annotation>
    <xs:simpleType>
       <xs:restriction base="xs:string">
          <xs:maxLength value="31500"/>
       </xs:restriction>
    </xs:simpleType>
 </xs:element>
 <xs:element name="DeliveryMethod" nillable="false">
    <xs:annotation>
       <xs:documentation>Delivery Method</xs:documentation>
    </xs:annotation>
    <xs:simpleType>
       <xs:restriction base="xs:string">
          <xs:minLength value="1"/>
          <xs:maxLength value="8"/>
          <xs:pattern value="[A-Za-z0-9 /]+"/>
       </xs:restriction>
    </xs:simpleType>
 </xs:element>
 <xs:element name="RuleDefn" nillable="false">
    <xs:annotation>
       <xs:documentation>Rule Definition</xs:documentation>
    </xs:annotation>
    <xs:simpleType>
       <xs:restriction base="xs:string">
          <xs:minLength value="1"/>
          <xs:maxLength value="8"/>
          <xs:pattern value="[A-Za-z0-9]+"/>
       </xs:restriction>
    </xs:simpleType>
 </xs:element>
 <xs:element name="TmpltUpdt" type="YNflag" nillable="false" minOccurs="0" maxOccurs="1">
    <xs:annotation>
      <xs:documentation>Update to previously reviewed template? - Defaults to "N"</xs:documentation>
    </xs:annotation>
 </xs:element>
 <xs:element name="GnrcNvsmt" type="YNflag" nillable="false" minOccurs="0" maxOccurs="1">
    <xs:annotation>
       <xs:documentation>Generic Investment Company Communication? - Defaults to "N"</xs:documentation>
    </xs:annotation>
 </xs:element>
 <xs:element name="SmAnnlRpt" type="YNflag" nillable="false" minOccurs="0" maxOccurs="1">
    <xs:annotation>
       <xs:documentation>Semi-annual or annual report? - Defaults to "N"</xs:documentation>
    </xs:annotation>
 </xs:element>
 <xs:element name="Product" nillable="false" minOccurs="1" maxOccurs="unbounded">
```
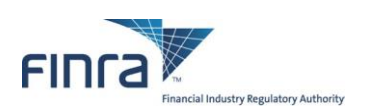

```
 <xs:annotation>
                <xs:documentation>Enter each Product Code that applies to the communication (1 is required).</xs:documentation>
             </xs:annotation>
             <xs:simpleType>
                <xs:restriction base="xs:string">
                   <xs:minLength value="1"/>
                   <xs:maxLength value="8"/>
                   <xs:pattern value="[A-Za-z0-9]+"/>
                </xs:restriction>
             </xs:simpleType>
          </xs:element>
          <xs:element name="RegisteredRep" nillable="true" minOccurs="0" maxOccurs="5">
             <xs:annotation>
                <xs:documentation>Registered Rep. IDs associated to the communication.</xs:documentation>
             </xs:annotation>
             <xs:simpleType>
                <xs:restriction base="xs:string">
                   <xs:maxLength value="12"/>
                </xs:restriction>
             </xs:simpleType>
          </xs:element>
          <xs:element name="WtgReviewlttr" type="YNflag" nillable="false">
             <xs:annotation>
                <xs:documentation>Waiting Review Letter for the submitted communication - valid value ("Y", "N")</xs:documentation>
             </xs:annotation>
          </xs:element>
          <xs:element name="IncludesPerfRanking" type="xs:string" nillable="true" minOccurs="0" maxOccurs="1">
             <xs:annotation>
                <xs:documentation>Element has been deprecated, values no longer processed.</xs:documentation>
             </xs:annotation>
          </xs:element>
          <xs:element name="AddtnlInfo" minOccurs="0" maxOccurs="unbounded">
             <xs:complexType>
                <xs:sequence>
                   <xs:element name="AIFileNm" type="fileNm" nillable="false">
                      <xs:annotation>
                          <xs:documentation>Full name of a file containing additional information</xs:documentation>
                       </xs:annotation>
                   </xs:element>
                  <xs:element name="CommPurpsCd" nillable="false">
                      <xs:annotation>
                         <xs:documentation>Communication Purpose Code for the information attached</xs:documentation>
                      </xs:annotation>
                     <xs:simpleType>
                         <xs:restriction base="xs:string">
                            <xs:minLength value="4"/>
                             <xs:maxLength value="8"/>
                             <xs:pattern value="[A-Za-z0-9]+"/>
                         </xs:restriction>
                       </xs:simpleType>
                   </xs:element>
                  <xs:element name="NotesTx" nillable="true" minOccurs="0" maxOccurs="1">
                       <xs:annotation>
                        <xs:documentation>Any text to explain or put in context the information attached</xs:documentation>
                       </xs:annotation>
                      <xs:simpleType>
                         <xs:restriction base="xs:string">
                             <xs:maxLength value="4000"/>
                         </xs:restriction>
                      </xs:simpleType>
                   </xs:element>
                </xs:sequence>
             </xs:complexType>
          </xs:element>
       </xs:sequence>
    </xs:complexType>
 </xs:element>
```

```
</xs:schema>
```
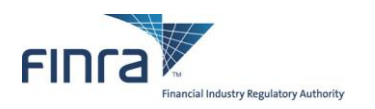

## <span id="page-22-0"></span>**Appendix D: Filing Reports**

<span id="page-22-1"></span>*Accepted Filing Examples*

#### **Text Version of the Report**

#### ADVERTISING BATCH SUBMISSION – FILING REPORT

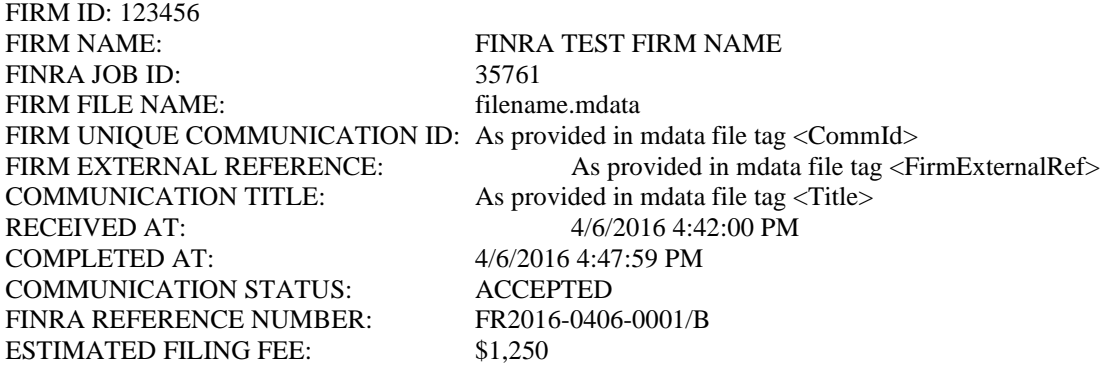

#### **XML Version of the Report**

<?xml version="1.0" encoding="UTF-8"?> <ADVBatchUploadReport xmlns:xsi="http://www.w3.org/2001/XMLSchema-instance"> <<ReportTitle>ADVERTISING BATCH SUBMISSION – FILING REPORT</ReportTitle> <FirmID>123456</FirmID> <FirmName>FINRA TEST FIRM NAME</FirmName> <FINRAJobID>35761</FINRAJobID> <FirmFileName>filename.mdata</FirmFileName> <CommId>As provided in mdata file</CommId> <ExternalRef>As provided in mdata file</ExternalRef> <CommTitle>As provided in mdata file</CommTitle> <RcvdAt>4/6/2016 4:42:00 PM</RcvdAt> <CompletedAt>4/6/2016 4:47:59 PM</CompletedAt> <CommStatus>ACCEPTED</CommStatus> <FINRARefNum>FR2016-0406-0001/B</FINRARefNum> <EstimatedFee>\$1,250</EstimatedFee>

</ADVBatchUploadReport>

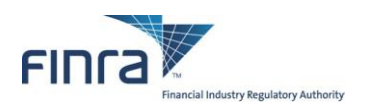

### <span id="page-23-0"></span>*Rejected Filing Examples*

#### **Text Version of the Report**

#### ADVERTISING BATCH SUBMISSION - FILING REPORT

FIRM ID: 456789 FIRM NAME: FINRA TEST FIRM NAME 2 FINRA JOB ID: 35790 FIRM FILE NAME: filename2.mdata RECEIVED AT: 4/6/2016 4:51:00 PM COMPLETED AT: 4/6/2016 4:58:59 PM COMMUNICATION STATUS: REJECTED ERROR MESSAGES: Error Message 1 Error Message 2 Error Message 3

FIRM UNIQUE COMMUNICATION ID: As provided in mdata file tag <CommId> FIRM EXTERNAL REFERENCE: As provided in mdata file tag <FirmExternalRef> COMMUNICATION TITLE: As provided in mdata file tag <Title>

#### **XML Version of the Report**

<?xml version="1.0" encoding="UTF-8"?> <ADVBatchUploadReport xmlns:xsi="http://www.w3.org/2001/XMLSchema-instance"> <<ReportTitle>ADVERTISING BATCH SUBMISSION – FILING REPORT</ReportTitle> <FirmID>456789</FirmID> <FirmName>FINRA TEST FIRM NAME 2</FirmName> <FINRAJobID>35790</FINRAJobID> <FirmFileName>filename2.mdata</FirmFileName> <CommId>As provided in mdata file</CommId> <ExternalRef>As provided in mdata file</ExternalRef> <CommTitle>As provided in mdata file</CommTitle> <RcvdAt>4/6/2016 4:51:00 PM</RcvdAt> <CompletedAt>4/6/2016 4:58:59 PM</CompletedAt> <CommStatus>REJECTED</CommStatus> <ErrorMsg>Error Message 1</ErrorMsg> <ErrorMsg>Error Message 2</ErrorMsg> <ErrorMsg>Error Message 3</ErrorMsg> </ADVBatchUploadReport>

**NOTE:** In the case of receiving a submission that fails XSD validation, the <CommId>, <ExternalRef> and the <CommTitle> will be empty as we cannot reliably parse the .mdata file, and the <CommStatus> value will be 'XSD REJETESTD'.

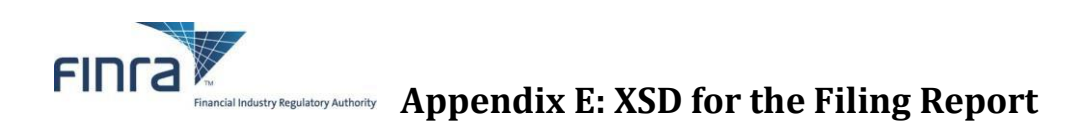

```
<?xml version="1.0" encoding="UTF-8"?>
<xs:schema xmlns:xs="http://www.w3.org/2001/XMLSchema" elementFormDefault="qualified" id="AREFReport">
   <xs:element name="ADVBatchUploadReport">
     <xs:complexType>
       <xs:sequence>
         <xs:element name="ReportTitle" type="xs:string"></xs:element>
         <xs:element name="FirmID" type="xs:string"/>
         <xs:element name="FirmName" type="xs:string"/>
         <xs:element name="FINRAJobID" type="xs:string"/>
         <xs:element name="FirmFileName" type="xs:string"/>
         <xs:element name="CommId" type="xs:string" nillable="true" minOccurs="0" maxOccurs="1"/>
         <xs:element name="ExternalRef" type="xs:string" nillable="true" minOccurs="0" maxOccurs="1"/>
         <xs:element name="CommTitle" type="xs:string" nillable="true" minOccurs="0" maxOccurs="1"/>
         <xs:element name="RcvdAt" type="xs:string"/>
         <xs:element name="CompletedAt" type="xs:string"/>
         <xs:element name="CommStatus" type="xs:string"/>
         <xs:element name="FINRARefNum" type="xs:string" minOccurs="0" maxOccurs="1"/>
         <xs:element name="EstimatedFee" type="xs:string" minOccurs="0" maxOccurs="1"/>
         <xs:element name="ErrorMsg" type="xs:string" minOccurs="0" maxOccurs="unbounded"/>
       </xs:sequence>
     </xs:complexType>
   </xs:element>
</xs:schema>
```
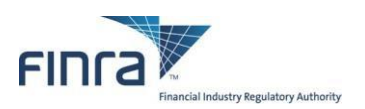

## <span id="page-25-0"></span>**Appendix F: Advertising Environment Summary**

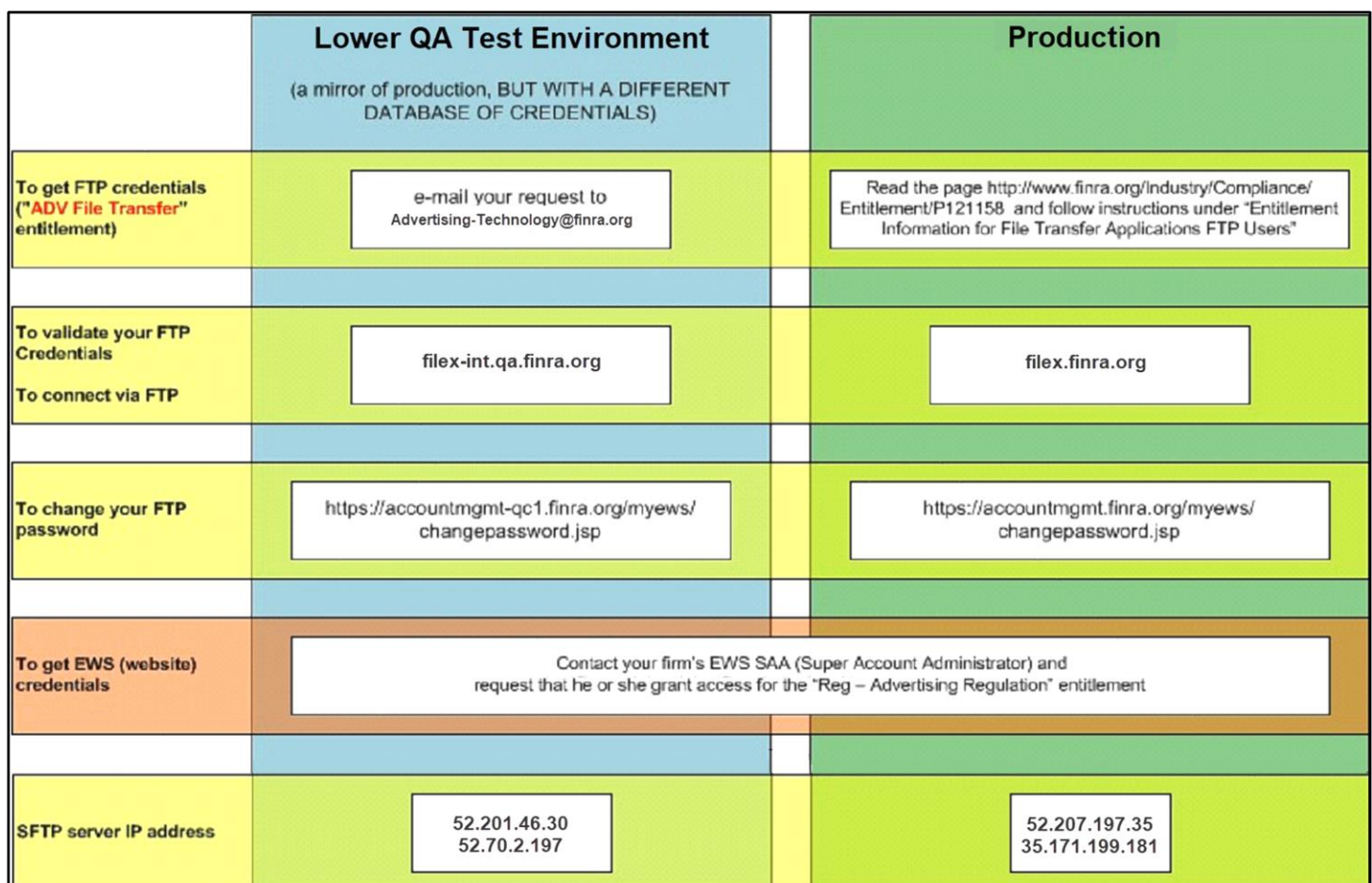